### **KRONOS QUESTIONS:**

1. How and where do I access the system?

Go to <u>www.wvsao.gov</u>, log onto myApps and click on the orange KRONOS icon.

| <b>∌</b><br>myApps                          |
|---------------------------------------------|
| Sign in to your account      Email Address: |
| Formerly KRONOS<br>Time and Leave           |

- 2. How do I request time off? See pages 10-12
- 3. How do I cancel my time off? See page 13
- 4. Where do I find my accrual balances? See page 7
- 5. Who do I call if I have a question about my timecard? Payroll Department: Stephanie Mills x8115
- 6. How do I approve my timecard? See pages 14-15
- 7. How often do I have to approve my timecard and what do I do if there is an error? See page 13

### Kronos Time & Leave Overview

- WOASIS
- Kronos is the Time & Leave system for State of WV
- Provides system-wide accountability in time and leave management statewide
- Provides supervisors/timekeepers with effective tools to schedule employees, and track time and leave
- Provides employees direct access to their time, attendance and accrual information
- Time can be entered using the Kronos App or clock
- Time can be entered by a timekeeper, supervisor, employee (if Departments chooses) or time clock
- Time is entered using in and out punches for hours worked
- Kronos automatically calculates hours worked including Overtime (OT) or Compensatory (Comp) time earned based on punches entered, pay rules and accrual policies assigned
- Kronos automatically grants accrued leave to an employee's balance on the first day of each pay period
- The software is configured to be totally Fair Labor Standards Act (FLSA) compliant

## West Liberty University no longer tracks Compensatory (COMP) time on KRONOS.

### Supervisor or Timekeeper Roles and Responsibilities

WOASIS

Supervisor or Timekeeper Tasks

On a daily basis, the supervisor/timekeeper performs the following tasks:

- Check for missing punches and other exceptions.
- Handle unexpected leave and missed time.
- Enter non-worked time for employees.
- Approve time off requests.
- Monitor overtime.

On a pay-period or as needed basis, the supervisor/timekeeper performs the following tasks:

- Review timecards for completeness and approval.
- Approve timecards for payroll processing.
- Supervisors and timekeepers can submit a leave request on behalf of an employee, or an employee may contact the Payroll Administrator directly to request leave.

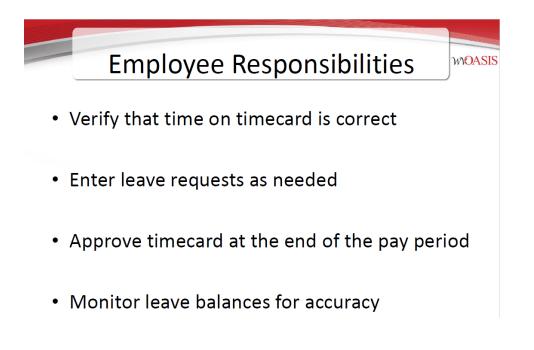

## Pay by Schedule (E Pay Rule)

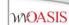

### Pay by Schedule

 Timecards are prepopulated based on assigned work schedule

### Key Data Elements in HRM:

- Pay Rule = 1<sup>st</sup> character is a "E"
- Pay Class = SAL\*.\* or HRL\*.\*
- Only exceptions are entered
  - Hours worked that are different than your prepopulated schedule
  - Leave (with approved leave request)

| •        | 1.              | cj.       | 0                  | <b>G</b> *    |        |         |          |          |        | 8     | 0     |                         |
|----------|-----------------|-----------|--------------------|---------------|--------|---------|----------|----------|--------|-------|-------|-------------------------|
| Ap<br>To | prove<br>recard | Sign DH   | Activity<br>Status | Actions       |        |         |          |          |        | Print |       | Calculate Ser<br>Totala |
|          |                 | Date      |                    | Schedule      | In     | Out     | Transfer | Pay Code | Amount | Shift | Daily | Period                  |
|          |                 |           | -                  |               |        |         |          |          |        |       |       |                         |
| Ť        |                 | Sun 10/28 |                    |               |        |         |          |          |        |       |       |                         |
| t        | X               | Mon 10/29 |                    | 8:30AM-2:30PM | 8 30AM | 2:10PM  |          |          |        | 55    | 5.5   | 55                      |
| ŧ        | X               | Tue 10/30 |                    | 8:30AM-5:00PM | 8.30AM | 5:00PM  |          |          |        | 8.0   | 8.0   | 13.5                    |
| t        | x               | Wed 10/31 |                    | 8:30AM-S:00PM | B.30AM | SICOPIN |          |          |        | 80    | 8.0   | 21.5                    |
| ŧ        | x               | Thu 11/01 |                    | 8:30AM-5:00PM | 8 30AM | 5 COPM  |          |          |        | 8.0   | 8.0   | 29.5                    |
| ŧ        | x               | Fri 11/02 |                    | 8:30AM-5:00PM | 8:30AM | SICOPM  |          |          |        | 80    | 8,0   | 37.5                    |
| ŧ        | X               | Set 11/03 |                    |               |        |         |          |          |        |       |       | 37.5                    |

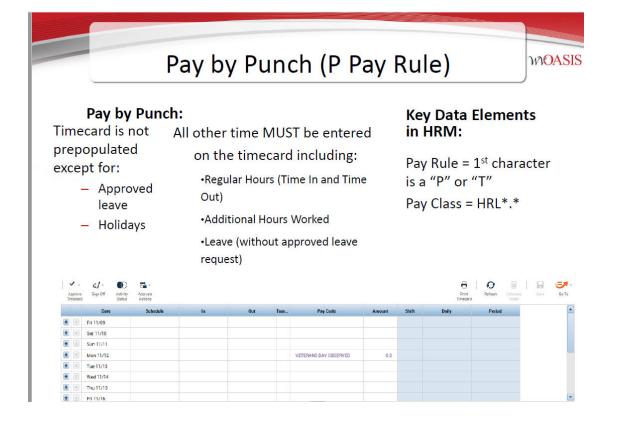

## **Timecard Area Descriptions**

WOASIS

**Timecard Area** Description Timecard header Displays the following information: · Employee's name whose information appears in the timecard workspace and timecard tabs Employee's identification number Time Period Timecard workspace Displays the following information: · Menu bar that contains selections for performing timekeeping tasks · Grid containing dates for the selected time period · Time entry totals, including shift, daily, and cumulative amounts Shift Total - Calculated total hours of all shifts worked on the selected day (excluding totals for non-shift items such as pay codes) Daily Total - Calculated total hours of the selected day, including pay codes Cumulative — Cumulative total up to and including the selected day All -- Calculated total hours for the entire visible time period Timecard tabs Display additional information about how Timekeeper tracks employee hours. Three default tabs appear: Totals & Schedules — The first tab at the bottom of the timecard workspace. The Note: Additional tabs area on the left displays the timecard totals. The area on the right displays the will appear based on Schedule for the selected time period. actions you perform. For example, the Accruals Reporting Period — Displays accrual codes and available balances based Approvals & Sign on the date selected in the timecard workspace. Offs tab appears Audits — Lists all time punch or amount corrections made to an employee's timecard . when you approve and approvals made by supervisor. an employee's timecard.

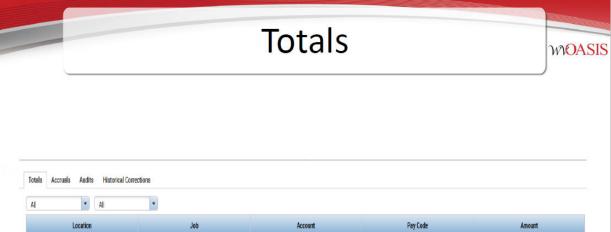

| Location | Job | Account                                | Pay Code              | Amount |
|----------|-----|----------------------------------------|-----------------------|--------|
|          |     | 1200-A305/-/0000059689/-/A0175E-MJ/P/- | ANNLV-ANNUAL LEAVE    | 8.5    |
|          |     | 1200-A305/-/0000059689/-/A0175E-MJ/P/- | HOLLV-HOLIDAY LEAVE   | 7.5    |
|          |     | 1200-A305/-/0000059689/-/A0175E-MJ/P/- | NP - Excess over 37.5 | 20     |
|          |     | 1200-A305/-/0000059689/-/A0175E-MJ/P/- | REG-REGULAR PAY-SAL   | 35.5   |

## Accruals

Totals Accruals Audits Historical Corrections

| Accrual Code         | Accrual Available Balance | Accrual Units | Accrual Reporting Period | Accrual Taken to Date | Accrual Planned Takings |
|----------------------|---------------------------|---------------|--------------------------|-----------------------|-------------------------|
| Annual Leave         | 17.95                     | Hour          | Mon 1/01 - Mon 12/31     | 59.0                  | 29.0                    |
| Comp Time            | 2.5                       | Hour          | Mon 1/01 - Mon 12/31     | 8.0                   | 0.0                     |
| Donated Leave        | 0.0                       | Hour          | Mon 1/01 - Mon 12/31     | 0.0                   | 0.                      |
| Executive Order Bank | 0.0                       | Hour          | Mon 1/01 - Mon 12/31     | 0.0                   | 0.                      |
| Holiday Bank         | 0.0                       | Hour          | Mon 1/01 - Mon 12/31     | 0.0                   | 0.                      |
| Sick Leave           | 15.35                     | Hour          | Mon 1/01 - Mon 12/31     | 67.0                  | 0.                      |

|                     |            |                  |        |          |        | Αι        | IDI      | ts                |                |         |           |           | h    | MOAS        |
|---------------------|------------|------------------|--------|----------|--------|-----------|----------|-------------------|----------------|---------|-----------|-----------|------|-------------|
|                     |            |                  |        |          |        |           |          |                   |                |         |           |           |      |             |
| otals Accru         |            | Historical Corre | ctions |          |        |           |          |                   |                |         |           |           |      |             |
| ıtals Accru<br>dits | als Audits | Historical Corre | ctions |          |        |           |          |                   |                |         |           |           |      |             |
|                     |            |                  |        | Pay Code | Amount | Work Rule | Override | Include in Totals | Effective Date | Comment | Edit Date | Edit Time | User | Data Source |

| Totals   | Accruals    | Aud | ts | н      |
|----------|-------------|-----|----|--------|
| Moved Ar | nounts      |     | •  |        |
| Audits   |             |     |    |        |
| Comme    | nts         |     |    | $\sim$ |
| Overtime | e Requests  |     |    |        |
| Signoff  | and Approva | 1   |    | ~      |
| <        |             | >   |    |        |

Note: More items are housed under the Audits tab. You will need to use the drop down box to see comments, moved amounts, signoffs, etc.

| ours Detail →                      | I                    | Rev             | viev       | L        |       |      |    |    |    |         |              |     |         |          |     |    |    |      |                     |    |     |
|------------------------------------|----------------------|-----------------|------------|----------|-------|------|----|----|----|---------|--------------|-----|---------|----------|-----|----|----|------|---------------------|----|-----|
| ure Detail 💌                       |                      |                 |            | /v r     | 10    | ur   | S  | De | et | ail (   | Ge           | er  | ie      | 9        |     |    |    |      |                     |    |     |
| Et III+- V                         | People Timekeeping A | Recruels Activi | nty Approv | rel Sone | -     | ence |    |    |    | Los     | ded 11:2     | 1AM | Current | Pay Peri | .od | •  |    | 0947 | <b>O</b><br>Refream | Sh | ere |
| Person Name                        | Person ID            | Primary La      | Pay Rule   | St       | Total | Reg  | от | Te | Co | Holiday | Ho<br>Balanc | H0  | An      | Sic      | Fa  | Be | 0t | 0t   | Tot                 | An | Ho. |
| ANKNER, STEPHANIE L                | 0000001262           | 0947-0947/      | EU3N2      | 75.0     | 37.5  | 30.0 |    |    |    | 7.5     | 0.0          |     |         |          |     |    |    |      |                     |    |     |
| CARPER, DAVID S                    | 0000001265           | 0947-0947/      | EU3N2      | 75.0     | 37.5  | 30.0 |    |    |    | 7.5     | 0.0          |     |         |          |     |    |    |      |                     |    |     |
| CARROLL JR, RANDY L                | 0000062107           | 0947-0947/      | EU382      | 75.0     | 37.5  | 30.0 |    |    |    | 7.5     | 0.0          |     |         |          |     |    |    |      |                     |    |     |
| COMER, LISA A                      | 0000001261           | 0947-0947/      | EU3N2      | 75.0     | 37.5  | 30.0 |    |    |    | 7.5     | 0.0          |     |         |          |     |    |    |      |                     |    |     |
| DOLIN, NORA A                      | 0000001421           | 0947-0947/      | EU382      | 75.0     | 36.0  | 28.5 |    |    |    | 7.5     | 0.0          |     |         |          |     |    |    |      |                     |    |     |
| DOLIN, RICHARD M                   | 0000001382           | 0947-0947/      | EU382      | 75.0     | 45.0  | 37.5 |    |    |    | 7.5     | 0.0          |     |         |          |     |    |    |      |                     |    |     |
| DVE, ERIC S                        | 0000001273           | 0947-0947/      | EU3B2      | 75.0     | 37.5  | 30.0 |    |    |    | 7.5     | 0.0          |     |         |          |     |    |    |      |                     |    |     |
| ELLISON, MATTHEW H                 | 0000001268           | 0947-0947/      | EU3N2      | 75.0     | 37.5  | 30.0 |    |    |    | 7.5     | 0.0          |     |         |          |     |    |    |      |                     |    |     |
| HARVEY, JAMES A                    | 000008056            | 0947-0947/      | EU382      | 75.0     | 37 5  | 30.0 |    |    |    | 7.5     | 0.0          |     |         |          |     |    |    |      |                     |    |     |
| HILL, CASEY A                      | 0000001299           | 0947-0947/      | EU382      | 75.0     | 37.5  | 30.0 |    |    |    | 7.5     | 0.0          |     |         |          |     |    |    |      |                     |    |     |
| HODGE, GREGORY E                   | 0000001266           | 0947-0947/      | EU3N2-     | 75.0     | 37.5  | 30.0 |    |    |    | 7.5     | 0.0          |     |         |          |     |    |    |      |                     |    |     |
| HOFFMAN, BRYAN M                   | 0000029595           | 0947-0947/      | EU3N2      | 75.0     | 37.5  | 30.0 |    |    |    | 7.5     | 0.0          |     |         |          |     |    |    |      |                     |    |     |
|                                    | 0000001279           | 0947-0947/      | EU3N2      | 75.0     |       |      |    |    |    |         | 0.0          |     |         |          |     |    |    |      |                     |    |     |
| HUMPHREY, LORIE A                  | 0000001301           | 0947-0947/      | EU3N2      | 75.0     | 35.5  | 28.0 |    |    |    | 7.5     | 0.0          |     |         |          |     |    |    |      |                     |    |     |
| HUMPHREY, LORIE A<br>LORE, DEBRA S |                      | 0947-0947/      | EU3N2      | 75.0     | 37.5  | 30.0 |    |    |    | 7.5     | 0.0          |     |         |          |     |    |    |      |                     |    |     |

Supervisors/Timekeepers are responsible to ensure the correct amount of hours are in an employee's timecard.

For example: A 1 FTE employees will have 75 hours in their timecard for the pay period which will consist of worked hours, annual/sick leave or holiday hours.

## **Reviewing Time and Attendance**

WOASIS

|     | Date      | Schedule | In     | Out    |
|-----|-----------|----------|--------|--------|
| + × | Fri 11/09 |          |        |        |
| + × | Sat 11/10 |          |        |        |
| + × | Sun 11/11 |          |        |        |
| + × | Mon 11/12 |          |        |        |
| + × | Tue 11/13 |          | 9:00AM | 5:00PM |
| + × | Wed 11/14 |          | 9:00AM |        |
| + × | Thu 11/15 |          | 9:00AM | 5:00PM |

The red upside-down exclamation points indicate the employee is not following their schedule. The solid red box indicates a punch as been missed.

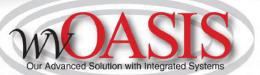

# **Time Off Requests**

#### Purpose

The Request Manager summarizes all requests in one window and provides all supporting information needed to process requests, right from the same screen. Requests can come from employees or other supervisors, for example, supervisor delegation requests. In the Request Manager, supervisors can process requests one-at-a-time or simultaneously process multiple requests of the same type. Supervisors can also both filter the list of requests displayed in the widget and sort the list by column.

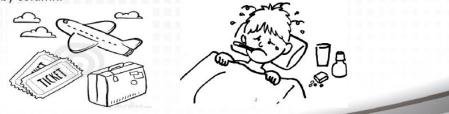

Also, a manual entry can be made by the supervisor/timekeeper directly to the timecard by clicking on "Pay Code" column then using the drop down menu select the leave type and enter the hours in the "Amount" column.

|   | <b>F</b><br>Juick | View Approv<br>Timecar | al- 🛍         | lls |     |          |               |        | Print<br>Timecard | Refresh Calculate | Save Go To |
|---|-------------------|------------------------|---------------|-----|-----|----------|---------------|--------|-------------------|-------------------|------------|
|   |                   | Date                   | Schedule      | In  | Out | Transfer | Pay Code      | Amount | Shift             | Daily             | Period     |
| + | ×                 | Sun 1/31               |               |     |     |          |               |        |                   |                   |            |
| + | x                 | Mon 2/01               |               |     |     |          | DPTCL-DEPT CL | 7.5    |                   | 7.5               | 7.5        |
| + | ×                 |                        | 8:00AM-4:00PM |     |     |          |               |        |                   |                   |            |
| + | ×                 | Tue 2/02               |               |     |     |          | DPTCL-DEPT CL | 2.25   |                   |                   |            |

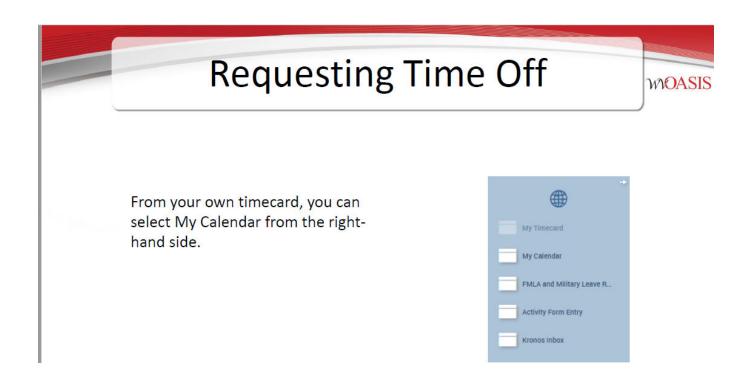

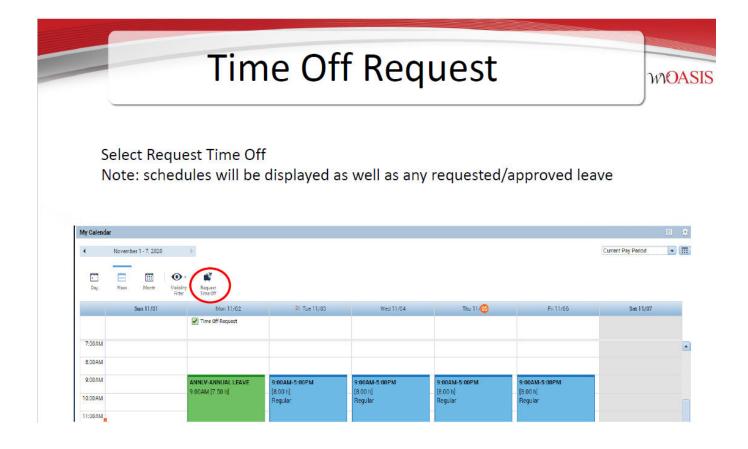

| Select the date, type of leave, and hours or full day      Request Time Off     Type:   Time Off Request     Start date   End date   Pay code   Time Unit   Start time   Daily Amount     Il/05/2020   11/05/2020   ANNLV-ANNUAL.   Full day     Accruals on:   11/05/2020   Time   Balance     Annual Leave   89.4 Hour   O.0 Hour                                                                                                    | W |
|----------------------------------------------------------------------------------------------------|---|
| Request Time Off     Type: Time Off Request     Start date   End date   Pay code   Time Unit   Start time   Daily Amount     +   >   >   >   >   >   >   >   >   >   >   >   >   >   >   >   >   >   >   >   >   >   >   >   >   >   >   >   >   >   >   >   >   >   >   >   >   >   >   >   >   >   >   >   >   >   >   >   >   >   >   >   >   >   >   >   >   >   >   >   >   >   >   >   >   >   >   >   >   >   >   >   >   >   >   >   >   >   >   >   >   >   >   >   >   >   >   >   >   >   >   >   >   >   >   >   >   >   >   >   >                                                                                                    |   |
| Start date End date Pay code Time Unit Start time Daily Amount   + 11/05/2020 11/05/2020 ANNLV-ANNUAL Full day Full day                                                                                                    |   |
| Image: Non-State     Image: Non-State     Image: Non-State< |   |
| Accruals on: 11/05/2020                                                                                                    |   |
| Accrual Balance                                                                                                    |   |
| Annual Leave 89.4 Hour                                                                                                    |   |
|                                                                                                    |   |
| Comp Time 0.0 Hour                                                                                                    |   |
| comp mile condu                                                                                                    |   |
| Donated Leave 0.0 Hour                                                                                                    |   |
| Note (optional)                                                                                                    |   |
| Type a note (optional)                                                                                                    |   |
|                                                                                                    |   |

| Viewin                                                                   | ıg                | Re                           | qı             | Je           | 25           | st           | f  | 0   | r  | E        | r            | n       | р       |      | יכ | Vees MOAS                                             |
|--------------------------------------------------------------------------|-------------------|------------------------------|----------------|--------------|--------------|--------------|----|-----|----|----------|--------------|---------|---------|------|----|-------------------------------------------------------|
|                                                                          |                   |                              |                |              |              |              |    |     |    |          |              |         |         |      |    |                                                       |
| Genies                                                                   |                   |                              |                |              |              |              |    |     |    |          |              |         |         |      |    | 1                                                     |
| ours Detail_ •                                                           |                   |                              |                |              |              |              |    |     | Lo | aded 12: | 12PM         | Current | Pay Per | iod  | -  | 📆 0947 🔹 Edit                                         |
| Select All Column Filter Peorle Timescepting Accrusis<br>Baves Selection | Activity<br>Forms |                              |                | S *          |              |              |    |     |    |          |              |         |         |      |    | Petresh Share So To                                   |
| Person Name                                                              | •                 | P., Primary La.,             | Pay Rule       | St<br>Period | Tot          | Reg          | OT | Te_ | Co | Ho       | Ho<br>Balanc | H0      | An      | Sic_ | Fa | B Current Pay Period                                  |
| ANKNER, STEPHANIE L                                                      |                   | 0 0947-0947/                 | EU3N2          | 75.0         | 67.5         | 45.0         |    |     |    | 22.5     | 0.0          |         |         |      |    | ▼ Go to widget                                        |
| CARPER, DAVID S                                                          |                   | 0 0947-0947/                 | EU3N2          | 75.0         | 37.5         | 30.0         |    |     |    | 7.5      | 0.0          |         | 1       | 1    |    | Rule Analysis                                         |
| CARROLL JR, RANDY L                                                      |                   | 0 0947-0947/                 | EU382          | 75.0         | 37.5         | 30.0         |    |     |    | 7.5      | 0.0          |         |         |      |    | Timecard Exceptions                                   |
| COMER, LISA A                                                            |                   | 0 0947-0947/                 | EU3N2          | 75.0         | 37.5         | 30.0         |    |     |    | 7.5      | 0.0          |         |         |      |    | Timecards                                             |
| DOWIED, LIGH A                                                           |                   |                              |                |              |              |              |    |     |    |          |              |         |         |      |    |                                                       |
|                                                                          |                   | 0 0947-0947/                 | EU3B2          | 75.0         | 36.0         | 28.5         |    |     |    | 7.5      | 0.0          |         |         |      |    | Quick Leave Editor                                    |
| DOLIN, NORA A                                                            |                   | 0 0947·0947/<br>0 0947·0947/ | EU3B2<br>EU3B2 | 75.0<br>75.0 | 36.D<br>45.0 | 28.5<br>37.5 |    |     |    | 7.5      | 0.0          |         |         |      |    | Ulick Leave Case<br>New Leave Case<br>Leave Case List |
| DOLIN, NORA A<br>DOLIN, RICHARD M<br>DVE, ERIC S                         |                   |                              |                |              |              | (10)         |    |     |    |          | 1000         |         |         |      |    | New Leave Case                                        |

From the Hours Detail, highlight the employee you want to see and click GoTo. From there, you can select Request Manager to view all TORs for this employee.

### Directions to cancel an approved Time Off Request:

**1.** Select "My Calendar" widget from the right side of your time card.

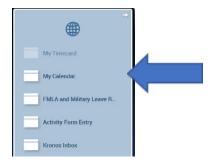

2. Right click on the leave request and click cancel. The cancel request will go to your supervisor for approval.

#### My Calendar • October 30, 2022 - November 5, 2022 . • •••• :::: • E. Visibility Filter Day Week Month Request Time Off Wed 11/02 Sun 10/30 Mon 10/31 Tue 11/01 Time Off Request ٦. Details Cancel request 8:00AM 8:00AM-12:00PM 8:00AM-4:00PM 8:00AM-4:00PM [8.00 h] Regular [4.00 h] [8.00 h] 9:00AM Regular Regular 10:00AM 11:00AM 12:00PM ANNLV-ANNUAL LEAVE 12:00PM [3.50 h] 1:00PM 2:00PM 3:00PM 3:30PM-4:00PM 4:00PM -----

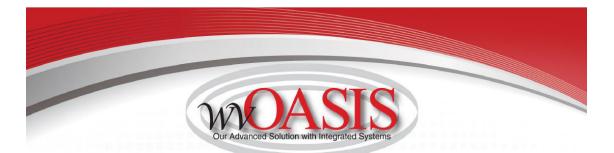

# **Finalizing Timecards**

### Purpose

After you finish reviewing and editing your employees' Timecards, you need to approve them to indicate that they are ready for sign-off, which will simultaneously approve their activities. No further changes can be made to activity entries once Timecards are signed-off. All other changes after sign-off require historical edit.

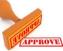

The timecard approval process is performed at the end of day on payday Friday in the current pay period, the latest by noon the following Monday of payroll week by selecting previous pay period. A reminder is sent prior to the approval deadline by the Payroll Department.

The best practice is for the employee to review their timecard and approve. Once the employee's timecard is approved, then the supervisor/timekeeper will review and approve.

The final step is for the Payroll Department to sign off on the timecards Tuesday morning of payroll week and then no further changes can be made to the entries unless a historical edit is processed.

Any questions regarding the timecard can be directed to the Payroll Department.

\*\*\*Both employees and supervisors/timekeepers must approve timecards\*\*

# Approving Individual Timecards

| <. ] al - 10                                 |                     |        |        |
|----------------------------------------------|---------------------|--------|--------|
| Approve Sign Off Activity<br>Timecard Status | Accruals<br>Actions |        |        |
| Approve Timecard<br>Remove Timecard Approval | Schedule            | In     | Out    |
| Fri 10/26                                    |                     |        |        |
| E 🔀 Sat 10/27                                |                     |        |        |
| E Sun 10/28                                  |                     |        |        |
| Mon 10/29                                    | 8:00AM-4:00PM       | 8:00AM | 4:00PM |
| • X Tue 10/30                                | 8:00AM-4:00PM       | 8:00AM | 4:00PM |
| • 💌 Wed 10/31                                | 8:00AM-4:00PM       | 8:00AM | 4:00PM |
| E X Thu 11/01                                | 8:00AM-4:00PM       | 8:00AM | 4:00PM |
| Fri 11/02                                    | 8:00AM-4:00PM       | 8:00AM | 4:00PM |

This approval is done from within the employee's timecard.

54

## Helpful Hints/Lessons Learned

- The pay week runs from Saturday 12:00am through Friday 11:59pm
- Earned accruals for the current pay period are granted on the first day of the next pay period (always a Saturday)
- Accruals will only be earned for Pay Codes which grant accruals i.e. Reg, Sick, Annual earn leave. However, any LV Pay Codes do not earn leave
- Overtime hours are based on hours worked (Reg Time) in a pay week (Saturday-Friday)
- Exception pay employees will be paid for their full biweekly salary unless an exception is entered to reduce their pay (LWOP, etc.). Deleting the in and out punches for a shift will not automatically reduce their pay

65

- Exception pay employees who have less than expected hours in their timecard will not receive full accruals unless the proper exception is entered.
- A lunch period is granted for shifts that have 6 or more consecutive hours. Shifts less than 6 hours will require additional entry for lunch periods.
- Timecards should only be approved or signed off at the end of the pay period. If applied prior to the end of the pay period, the timecard will be locked from further entry.